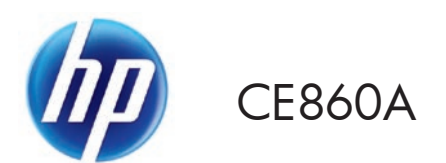

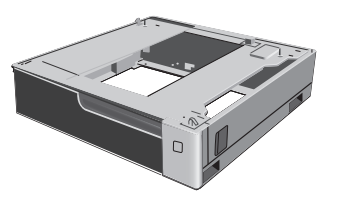

Lea esto primero

www.hp.com/support

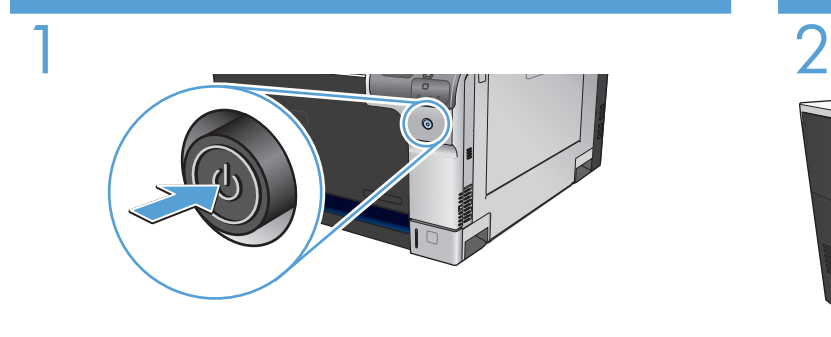

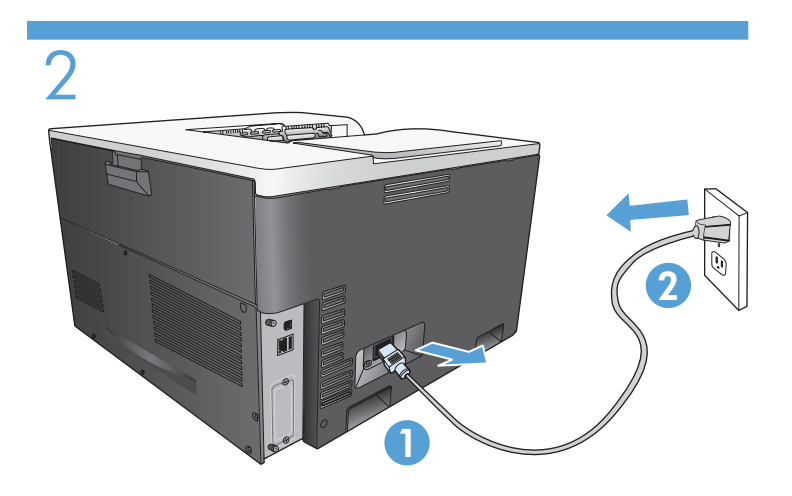

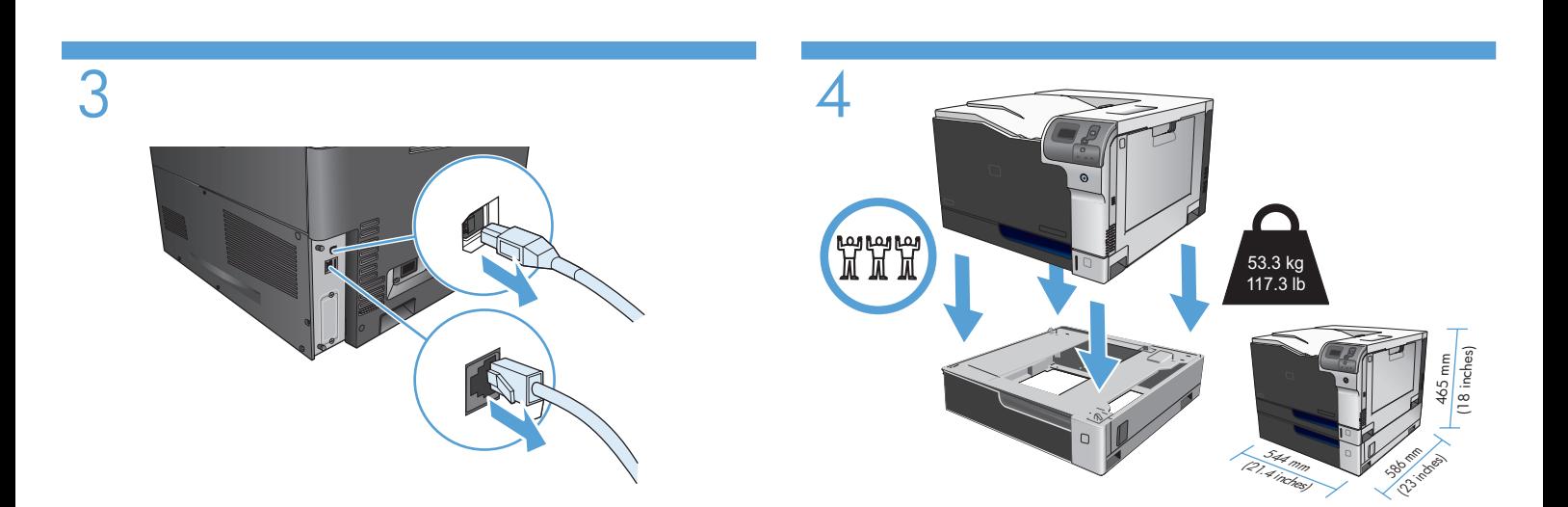

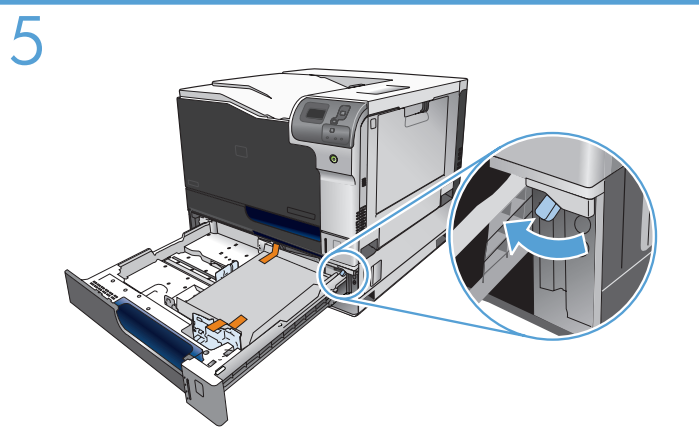

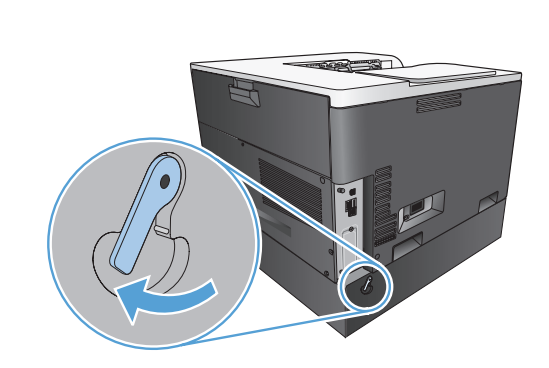

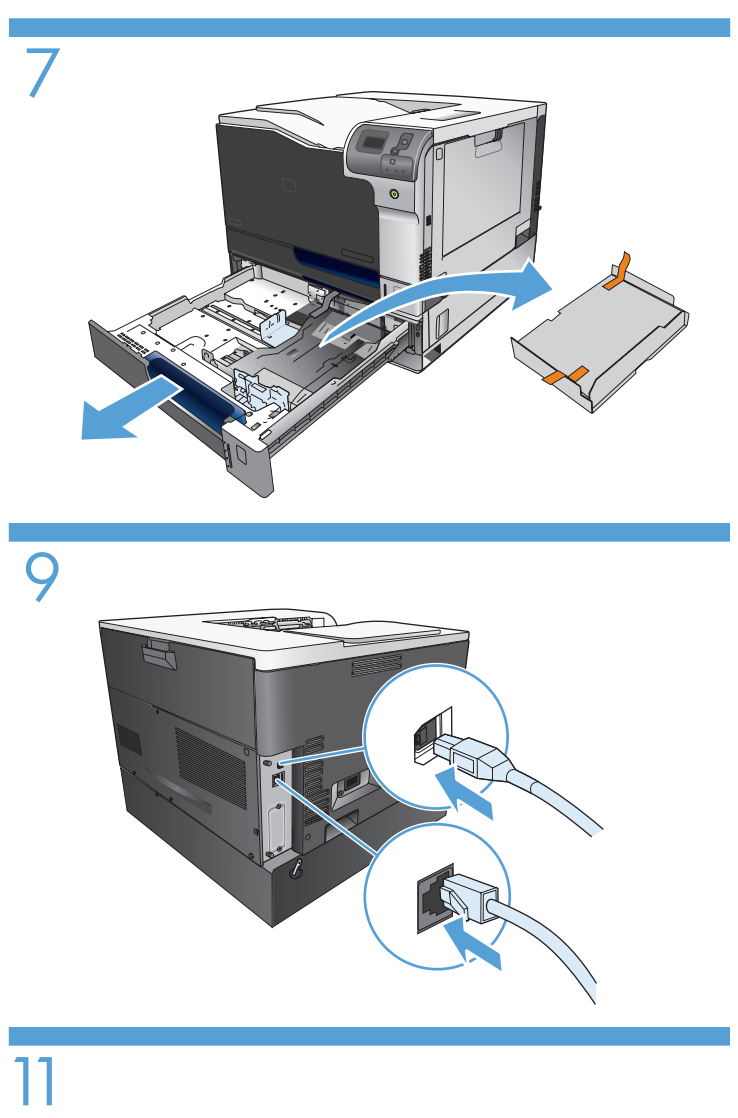

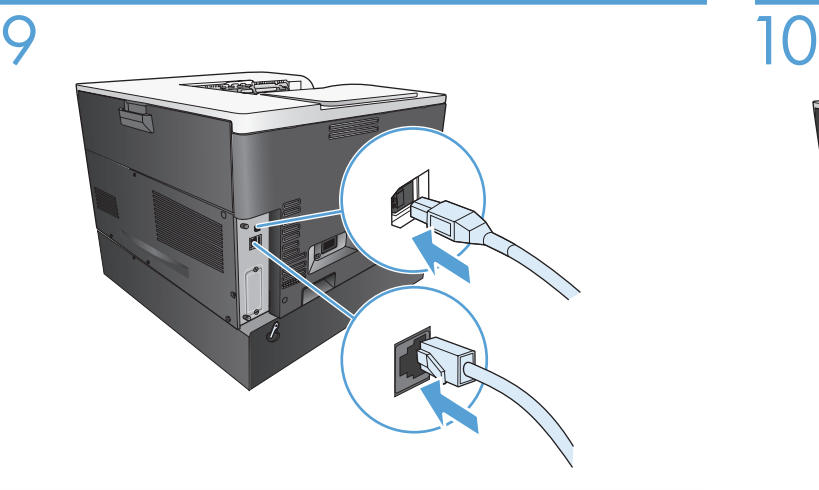

 $\overline{11}$ 

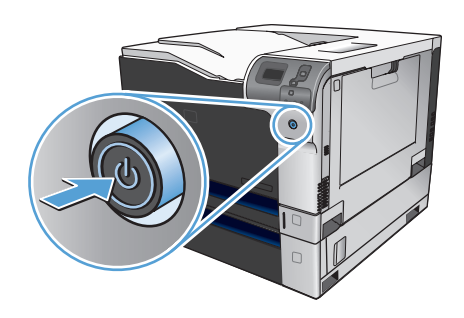

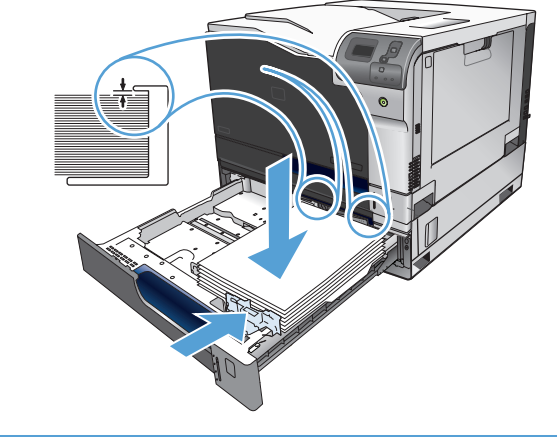

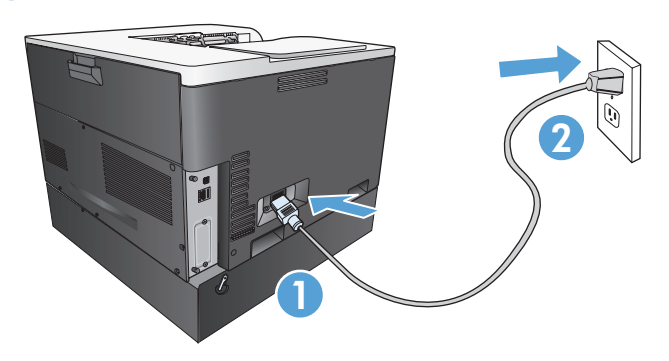

## 12

- **EN** 1. Open the product Properties dialogue box.
	- 2. Click the Device Settings tab.
	- 3. Click the **Installable Options** section.
	- 4. Click the **Tray 3** setting, and then select the **Installed** drop-down list item.
	- 5. Click the **OK** button.
- DE 1. Öffnen Sie das Dialogfeld "Eigenschaften" des Produkts.
	- 2. Klicken Sie auf das Register "Geräteeinstellungen".
	- 3. Klicken Sie auf den Abschnitt "Installierbare Optionen".
	- 4. Klicken Sie auf die Einstellung "**Fach 3**", und wählen Sie in der Dropdown-Liste den Eintrag "Installiert" aus.
	- 5. Klicken Sie auf "OK".
	- 1. Abra el cuadro de diálogo Propiedades del producto.
	- 2. Haga clic en la ficha Configuración del dispositivo.
	- 3. Haga clic en la sección **Opciones instalables**.
	- 4. Haga clic en la configuración **Bandeja 3** y, a continuación, seleccione el elemento Instalada de la lista desplegable.
	- 5. Haga clic en el botón OK.
- $\overline{\mathbf{G}}$  1. 打开产品的"属性"对话框。
	- 2. 单击"设备设置"选项卡。
	- 3. 单击"可安装选项"部分。
	- 4. 单击"纸盘 3"设置,然后选择"已安装"下拉列 表项。
	- 5. 单击"确定"按钮。
- CS 1. Otevřete dialogové okno Vlastnosti produktu.
	- 2. Klepněte na kartu Nastavení zařízení.
	- 3. Klepněte v části Instalovatelné součásti.
	- 4. Klepněte na nastavení Zásobník 3 a v rozevíracím seznamu vyberte možnost Nainstalováno.
	- 5. Klikněte na tlačítko OK.
- NL 1. Open het productdialoogvenster Eigenschappen.
	- 2. Klik op het tabblad Apparaatinstellingen.
	- 3. Klik in het gedeelte Installeerbare opties.
	- 4. Klik op de instelling Lade 3 en selecteer Geïnstalleerd in de vervolgkeuzelijst.
	- 5. Klik op de knop OK.
- 
- **FR** 1. Ouvrez la boîte de dialogue Propriétés du produit. 2. Cliquez sur l'onglet Paramètres du périphérique.
	- 3. Cliquez sur la section Options installables.
	- 4. Cliquez sur le paramètre Bac 3, puis sélectionnez l'élément Installé dans la liste déroulante.
	- 5. Cliquez sur le bouton OK.

IT 1. Aprire la finestra di dialogo Proprietà del prodotto.

- 2. Scegliere la scheda Impostazioni periferica.
- 3. Fare clic sulla sezione Opzioni installabili.
- 4. Fare clic sull'impostazione Vassoio 3, quindi selezionare Installato dall'elenco a discesa.
- 5. Fare clic sul pulsante OK.
- CA 1. Obriu el quadre de diàleg Propietats del producte.
	- 2. Feu clic a la fitxa Configuració del dispositiu.
	- 3. Feu clic a la secció Opcions instal·lables.
	- 4. Feu clic a la configuració Safata 3 i, a continuació, seleccioneu l'element Instal•lat a la llista desplegable.
	- 5. Feu clic al botó OK.
- HR 1. Otvorite na uređaju dijaloški okvir Svojstva.
	- 2. Pritisnite karticu Device Settings (Postavke uređaja).
	- 3. Kliknite na odjeljak Installable Options (Opcije instalacije).
	- 4. Kliknite na postavke Tray 3 (Ladica 3) te u padajućem popisu stavki odaberite Installed (Instalirano).
	- 5. Pritisnite gumb OK.

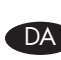

- DA 1. Åbn dialogboksen for produktegenskaberne.
	- 2. Klik på fanen Enhedsindstillinger.
	- 3. Klik på afsnittet Installerbart tilbehør.
	- 4. Klik på indstillingen Bakke 3, og vælg derefter elementet Installeret på rullelisten.
	- 5. Klik på knappen OK.

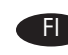

- Film 1. Avaa laitteen Ominaisuudet-valintaikkuna.
	- 2. Valitse Laitteen asetukset -välilehti.
	- 3. Napsauta Asennettavat vaihtoehdot -osaa.
	- 4. Napsauta Lokero 3 -asetusta ja valitse avattavasta luettelosta Asennettu-vaihtoehto.
	- 5. Napsauta OK-painiketta.

- 
- EL 1. Ανοίξτε το παράθυρο διαλόγου Properties (Ιδιότητες) του προϊόντος.
- 2. Κάντε κλικ στην καρτέλα Device Settings (Ρυθμίσεις συσκευής).
- 3. Κάντε κλικ στο τμήμα **Installable Options** (Δυνατότητες επιλογών για εγκατάσταση).
- 4. Κάντε κλικ στη ρύθμιση **Tray 3** (Δίσκος 3) και μετά επιλέξτε το στοιχείο Installed (Εγκατεστημένο) από την αναπτυσσόμενη λίστα.
- 5. Κάντε κλικ στο κουμπί OK.
- ID 1. Buka kotak dialog Properties [Properti] pada produk.
	- 2. Klik tab Device Settings [Pengaturan Perangkat].
	- 3. Klik bagian **Installable Options** [Pilihan yang Dapat Diinstal].
	- 4. Klik pengaturan **Tray 3** [Baki 3], lalu pilih item daftar drop-down **Installed** [Diinstal].
	- 5. Klik tombol OK.
- $\overline{\rm KO}$  1. 제품의 등록 정보 대화 상자를 엽니다.
	- 2. 장치 설정 탭을 누릅니다.
	- 3. 설치 가능한 옵션 부분을 누릅니다.
	- 4. 용지함 3 설정을 누른 다음 설치됨 드롭다운 목록 항목을 선택합니다.
	- 5. OK 단추를 누릅니다.
- pp 1. Otwórz okno dialogowe Właściwości produktu.
	- 2. Kliknij kartę Ustawienia urządzenia.
	- 3. Kliknij sekcję Możliwości instalowania.
	- 4. Kliknij ustawienie **Podajnik 3**, a następnie z rozwijanej listy wybierz pozycję Zainstalowane.
	- 5. Kliknij przycisk OK.
- RO 1. Deschideți caseta de dialog Proprietăți pentru produs.
	- 2. Faceți clic pe fila Setări dispozitiv.
	- 3. Faceți clic pe secțiunea Opțiuni instalabile.
	- 4. Faceți clic pe setarea Tava 3, apoi selectați Instalat din lista verticală.
	- 5. Faceți clic pe butonul OK.
- SK 1. Otvorte dialógové okno s vlastnosťami produktu.
	- 2. Kliknite na kartu Nastavenia zariadenia.
	- 3. Kliknite na časť Nainštalovateľné možnosti.
	- 4. Kliknite na nastavenie **Zásobník 3** a v rozbaľovacom zozname vyberte položku Nainštalované.
	- 5. Kliknite na tlačidlo OK.

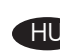

- HU 1. Nyissa meg a készülékre vonatkozó Tulajdonságok párbeszédpanelt.
	- 2. Kattintson az Eszközbeállítások fülre.
	- 3. Kattintson a Telepíthető tartozékok szakaszra.
	- 4. Kattintson a 3. tálca pontra, majd a legördülő listáról válassza a Telepítve lehetőséget.
	- 5. Kattintson az OK gombra.
- JA 1. 製品のプロパティ ダイアログ ボックスを開きます。
	- 2. [デバイスの設定] タブをクリックします。
	- 3. [インストール可能オプション] セクションをクリック します。
	- 4. [トレイ 3] 設定をクリックし、[取り付け済み] ドロ ップダウン リストで項目を選択します。
	- 5. [OK] をクリックします。
- NO 1. Åpne produktdialogboksen Egenskaper.
	- 2. Klikk på kategorien Enhetsinnstillinger.
		- 3. Klikk på delen Installerbare alternativer.
		- 4. Klikk på innstillingen Skuff 3, og velg deretter nedtrekkslisteelementet Installert.
		- 5. Klikk på OK-knappen.
	- 1. Abra a caixa de diálogo Propriedades do produto.
	- 2. Clique na guia Configurações do dispositivo.
	- 3. Clique na seção Opções de instalação.
	- 4. Clique na configuração da Bandeja 3 e selecione o item na lista suspensa Instalado.
	- 5. Clique no botão OK.

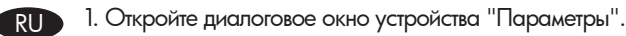

- 2. Выберите вкладку "**Параметры устройства**".
- 3. Выберите раздел "**Параметры установки**".
- 4. Перейдите к параметрам **лотка 3** и из раскрывающегося списка выберите пункт "**Установлен**".
- 5. Нажмите кнопку "**ОК**".
- SL 1. Odprite pogovorno okno Properties (Lastnosti).
	- 2. Kliknite zavihek Device Settings (Nastavitve naprave).
	- 3. Kliknite razdelek Installable Options (Namestljive možnosti).
	- 4. Kliknite nastavitev Tray 3 (Pladenj 3) in nato na spustnem seznamu izberite Installed (Nameščen).
	- 5. Kliknite gumb OK (V redu).
- - 1. Öppna dialogrutan Egenskaper för skrivaren. SV TH 1. เปิดกล่
		- 2. Klicka på fliken Enhetsinställningar.
		- 3. Klicka på avsnittet Installerbara tillbehör.
		- 4. Klicka på inställningen Tray 3 (Fack 3) och välj Installed (Installerat) på "rullgardinsmenyn".
		- 5. Klicka på knappen OK.

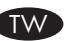

- TW 1. 開啟產品「內容」對話方塊。
	- 2. 按一下「裝置設定值」標籤。
	- 3. 按一下「可安裝選項」部分。
	- 4. 按一下「3 號紙匣」設定,然後選擇「已安裝」下拉式清 單項目。
	- 5. 按一下「確定」按鈕。
		- 1. افتح مربع الحوار "خصائص" الخاص بالمنتج. 2. انقر فوق علامة التبويب "إعدادات الجهاز". ِ

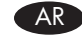

- 3. انقر فوق قسم "الخيار ات القابلة للتثبيت".
- 4. انقر فوق إعدادات الدرج 3، ثم حدد عنصر القائمة المنسدلة المُثبت.
	- 5. انقر فوق الزر "موافق".

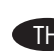

- 
- 1. เปิดกล่องโต้ตอบคุณสมบัติผลิตภัณฑ์<br>2. คลิกแท็บการตั้งค่าอุปกรณ์ ่ 2. คลิกแท็บการตั้งค่าอุปกรณ์
- 3. คลิกส่ วนตัวเลือกที่
- 3. คลิกส่วนตัวเลือกที่สามารถติดตั้งได้<br>4. คลิกการตั้งค่าถาด 3 และจากนั้นให้เลือกข้อมูลใน รายการดรอปดาวน์ ที่ ติดตั้งอยู่ 5. คลิกปุ่ม ตกลง
- 
- TR 1. Ürün Özellikleri iletişim kutusunu açın.
	- 2. Aygıt Ayarları sekmesini tıklatın.
	- 3. Yüklenebilir Seçenekler bölümünü tıklatın.
	- 4. Tepsi 3 ayarını tıklatın ve ardından Yüklenen açılır liste öğesini seçin.
	- 5. Tamam düğmesini tıklatın.

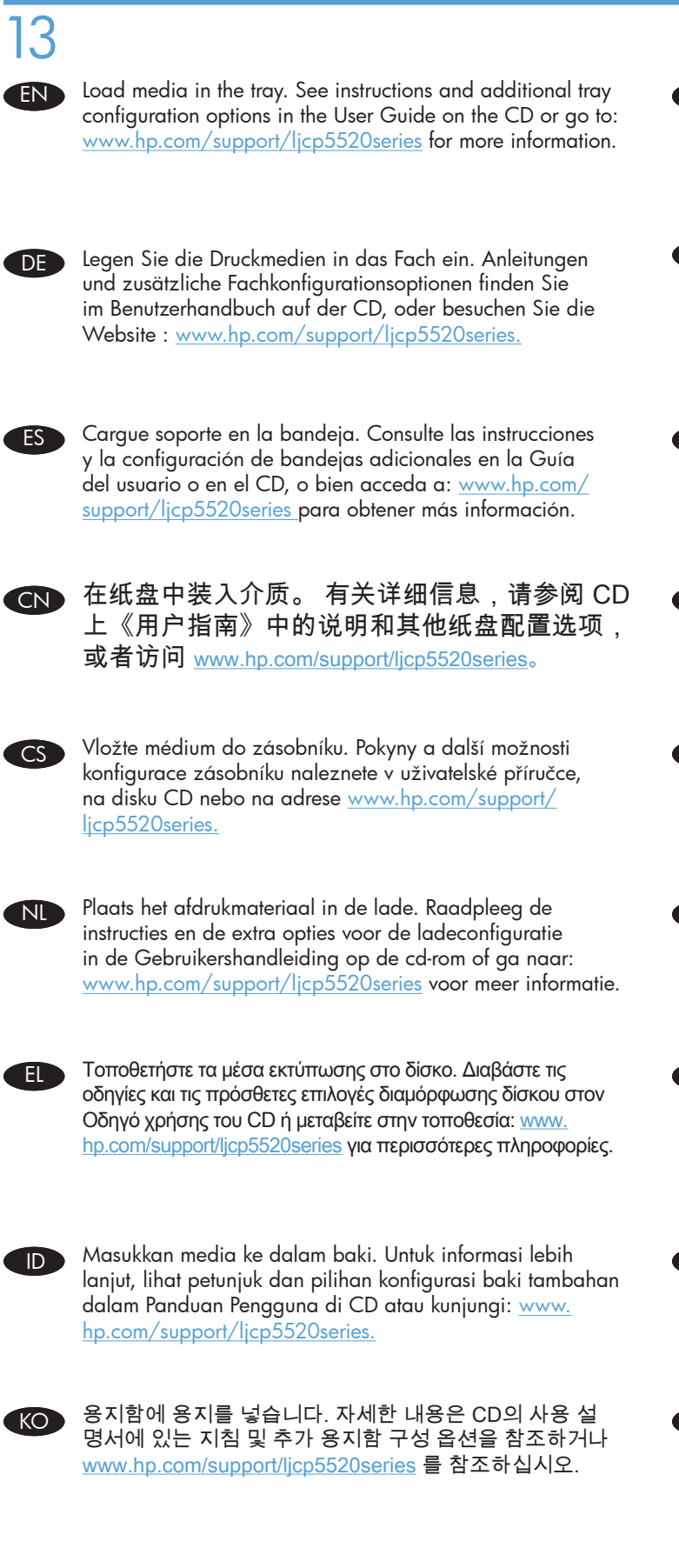

ENFRICHAT Chargez le support dans le bac. Pour plus d'informations, reportez-vous aux instructions et aux options de configuration d'un bac supplémentaire dans le guide de l'utilisateur situé sur le CD ou à l'adresse suivante : www.hp.com/support/ ljcp5520series.

IT Caricare il supporto nel vassoio. Per le istruzioni e le opzioni di configurazione dei vassoi aggiuntivi, consultare la Guida dell'utente disponibile sul CD in dotazione oppure visitare il sito Web : www.hp.com/support/ljcp5520series per ulteriori informazioni.

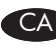

Carregueu suport a la safata. Consulteu les instruccions i les opcions de configuració de safates addicionals a la Guia de l'usuari o al Cd, o bé aneu a: www.hp.com/support/ licp5520series per a obtenir més informació.

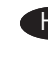

**ERHP** Umetnite papir u ladicu. Pogledajte upute i dodatne opcije za konfiguraciju ladice u Korisničkom priručniku na CD-u ili idite na: www.hp.com/support/ljcp5520series za više informacija.

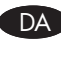

 $\blacksquare$  Læg medierne i bakken. Se vejledningen og yderligere bakkekonfigurationsindstillinger i brugervejledningen på cd'en, eller gå til: www.hp.com/support/ljcp5520series for at få flere oplysninger.

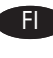

**N**Aseta lokeroon paperia. Katso ohjeita ja lokeron lisäasetuksia CD-levyllä olevasta käyttöoppaasta tai siirry osoitteeseen www.hp.com/support/ljcp5520series

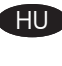

 $\blacksquare$  Töltse be a hordozót a tálcába. További tudnivalókról és a tálcakonfigurációs beállításokról a CD-lemezen található Felhasználói kézikönyvben olvashat, illetve látogasson el a következő címre: www.hp.com/support/ljcp5520series

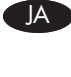

ENJA トレイにメディアをセットします。 トレイの設定オプシ ョンの詳細については、CD 付属のユーザー ガイドにあ るインストラクション、または、 www.hp.com/support/ ljcp5520series を参照してください。

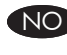

**N** Legg utskriftsmateriale i skuffen. Se instruksjoner og flere alternativer for skuffkonfigurasjon i brukerhåndboken på CD-en, eller gå til: www.hp.com/support/ljcp5520series for mer informasjon.

PL Załaduj materiał do podajnika. Zapoznaj się z informacjami i **na pper S**Coloque a mídia na bandeja. Obtenha instruções e opções dodatkowymi opcjami konfiguracyjnymi podajnika w instrukcji użytkownika na dysku CD lub odwiedź witrynę: www.hp.com/ support/ljcp5520series, aby uzyskać więcej informacji.

ROEN Încărcați suportul în tavă. Consultați instrucțiunile și opţiunile de configurare a tăvii suplimentare din Ghidul utilizatorului de pe CD sau accesați: www.hp.com/support/ ljcp5520series pentru mai multe informații.

ENSK Vložte médiá do zásobníka. Pokyny a ďalšie možnosti konfigurácie zásobníka nájdete v používateľskej príručke na disku CD alebo na lokalite www.hp.com/support/ ljcp5520series, ktorá obsahuje d'alšie informácie.

Placera material i facket. Det finns mer information och fler konfigurationsalternativ för fack i användarhandboken på cd-skivan. Du kan även gå till www.hp.com/support/ ljcp5520series för mer information.

在紙匣中裝入紙材。 請參閱 CD 中「使用指南」 的指示和其他紙匣組態選項,或造訪: www.hp.com/ support/ljcp5520series ,以瞭解詳細資訊。

حمل الوسائط في الدرج. وراجع الإرشادات وخيارات تكوين الدرج الإضافية الموجودة في "دليل المستخدم" على القرص المضغوط أو انتقل إلى: www.hp.com/support/ljcp5520series وذلك للحصول على مزيد من المعلومات

adicionais de configuração da bandeja no Guia do usuário (no CD) ou acesse: www.hp.com/support/ljcp5520series para mais informações.

์ TH

AR

**RU** Загрузите носитель в лоток. Инструкции и параметры конфигурации дополнительного лотка см. в руководстве пользователя на компакт-диске или перейдите по ссылке www.hp.com/support/ljcp5520series для получения дополнительных сведений.

ENSL Tiskalne medije naložite na pladenj. Oglejte si navodila in dodatne možnosti nastavitve pladnja v priročniku User Guide (Uporabniški priročnik) na CD-ju ali obiščite: www.hp.com/support/ljcp5520series.

สื่ อลงในถาด ดูคำแนะนำและตัวเลือกการกำหนดค่ าถาดเพิ่ มเติม

จากคู่มือผู้ใช้ในซีดี หรือไปที เพื่อดูข้อมูลเพิ่มเติม <u>www.hp.com/</u> support/ljcp5520series เพื่ อดูข้ อมูลเพิ่ มเติม

ENTR Ortamı tepsiye yerleştirin. Daha fazla bilgi için, CD'deki Kullanım Kılavuzu'nda bulunan talimatlara ve ilave tepsi yapılandırmalarına bakın veya www.hp.com/support/ ljcp5520series adresini ziyaret edin.

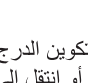

© 2010 Hewlett-Packard Development Company, L.P. www.hp.com

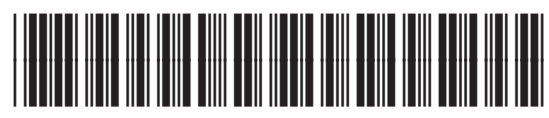

CE860-90902

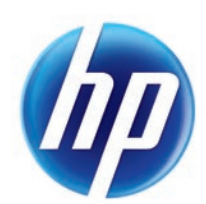